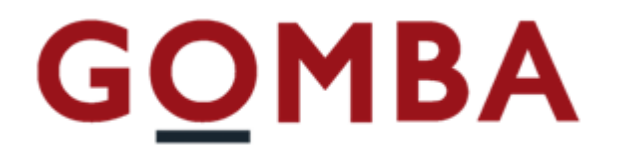

## **STRUMENTO ELETTRONICO DI PESATURA TOUCHSCREEN**

**VEGA TS**

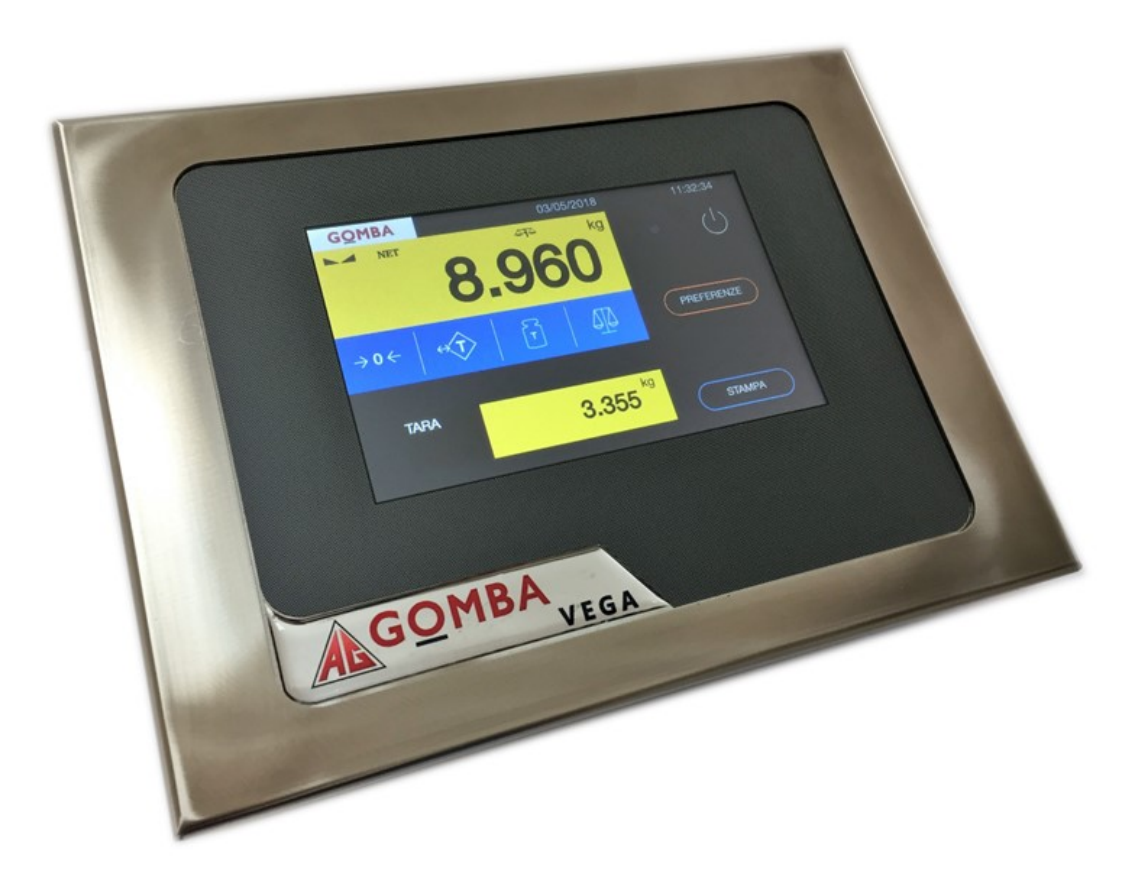

# **Controllo statistico MANUALE RAPIDO**

### REV. 2.0

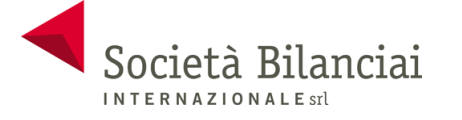

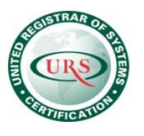

### **Sommario**

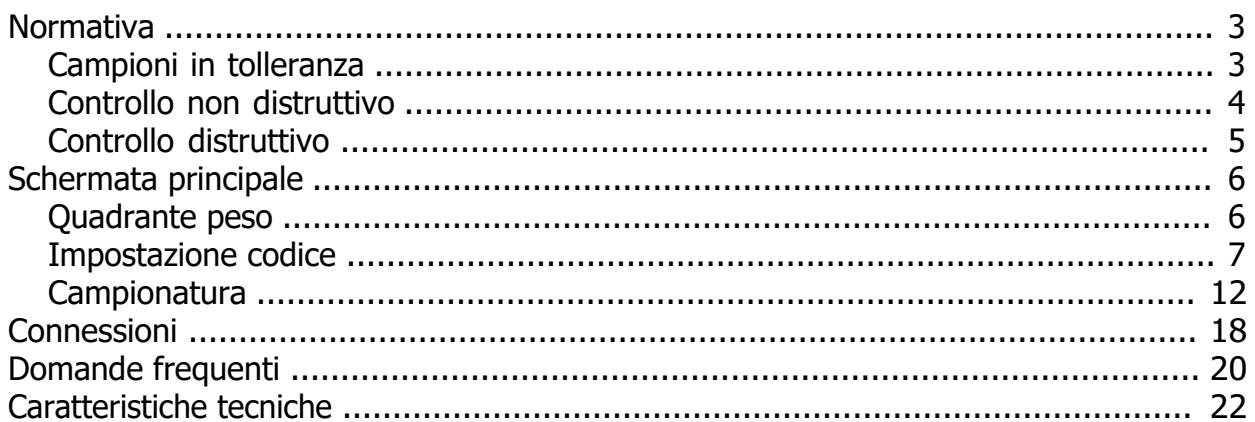

### <span id="page-2-0"></span>**Normativa**

Questa versione particolare del firmware permette di eseguire, così come richiesto dal DRP 26/05/80 n. 391 e dalla legge 25/10/78 n. 690, un controllo statistico legale dei prodotti preconfezionati. Le normative stabiliscono che detti prodotti, per essere messi in commercio, debbano contenere nella confezione una quantità prefissata e che detta quantità non possa essere modificata senza alterare palesemente l'imballaggio.

L'errore massimo tollerato -in meno- sul contenuto di un imballaggio preconfezionato è fissato conformemente alla seguente tabella:

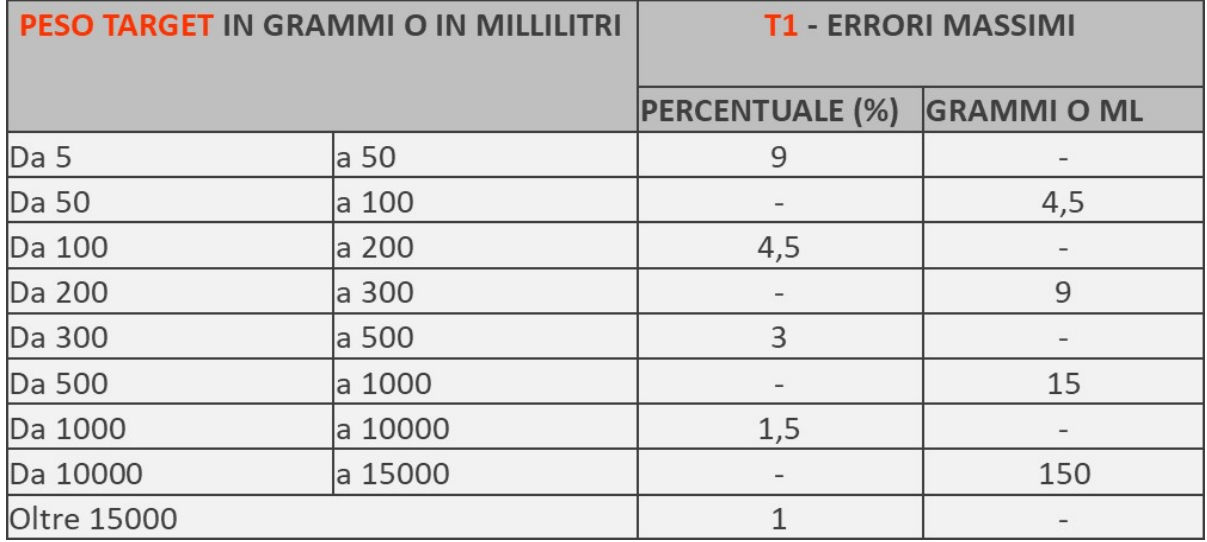

### <span id="page-2-1"></span>**Campioni in tolleranza**

Un campione rientra in tolleranza se:

### **PESO DEL CAMPIONE = (PESO TARGET - T1)**

Un campione non rientra in tolleranza, ma è ugualmente accettabile, se sono soddisfatte le seguenti condizioni:

### **PESO DEL CAMPIONE < (PESO TARGET - T1)**

### **PESO DEL CAMPIONE > [PESO TARGET - (T1 \* 2)]**

### **Nota: T2 è uguale al doppio di T1 —> T2 = T1 \* 2.**

Affinché un lotto venga accettato può contenere un numero limitato di campioni fuori tolleranza. Il numero di campioni fuori tolleranza accettabili variano in base al peso target e alla tipologia di controllo (distruttivo o non distruttivo) secondo le seguenti tabelle:

**NA:** NUMERO CAMPIONI FUORI TOLLERANZA ACCETTABILI. **NR:** NUMERO CAMPIONI FUORI TOLLERANZA CHE PROVOCANO IL RIFIUTO DEL LOTTO.

### <span id="page-3-0"></span>**Controllo non distruttivo**

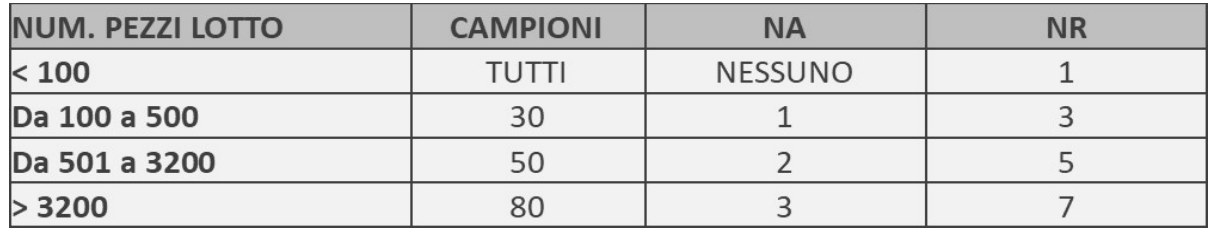

Nel caso di risultati intermedi si prosegue con un nuovo controllo secondo:

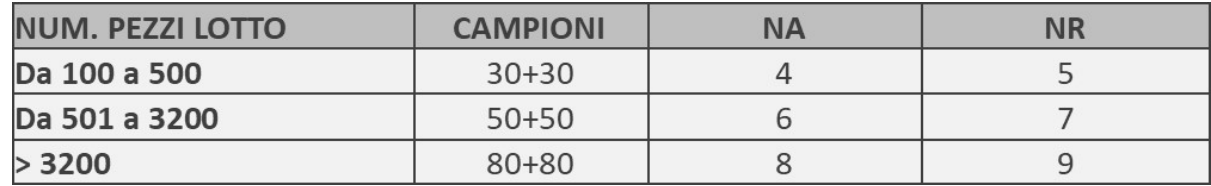

Criteri di Accettazione del lotto

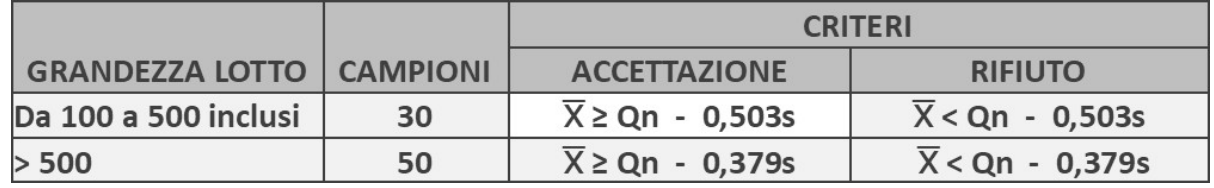

### *Dove:*

 $\overline{X}$  = Peso Medio.

**Qn** = Quantità nominale degli imballaggi preconfezionati.

**S** = Deviazione standard.

Altre condizioni affinché il lotto venga accettato:

- · Il numero di pesate effettuate deve essere uguale al numero dei campioni previsti per quel lotto.
- · Nessun campione deve avere **PESO < [PESO TARGET (T1\*2)].**

### <span id="page-4-0"></span>**Controllo distruttivo**

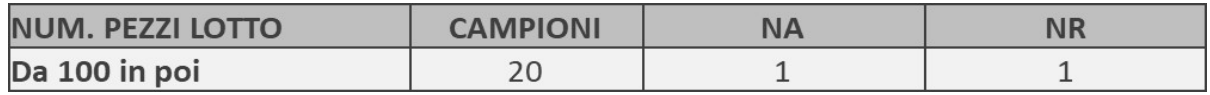

Accettazione del lotto:

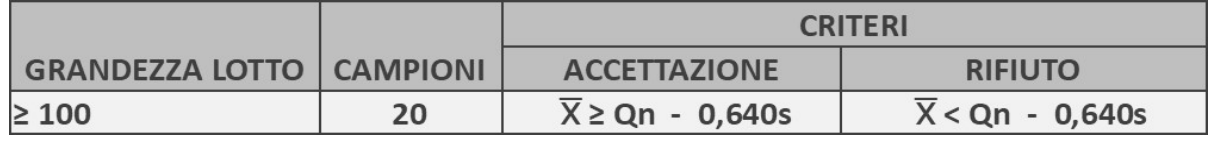

### *Dove:*

 $\overline{X}$  = Peso Medio.

**Qn** = Quantità nominale degli imballaggi preconfezionati.

**S** = Deviazione standard.

Altre condizioni affinché il lotto venga accettato:

- · Il numero di pesate effettuate deve essere uguale al numero dei campioni previsti per quel lotto.
- · Nessun campione deve avere **PESO < [PESO TARGET (T1\*2)].**

### <span id="page-5-0"></span>**Schermata principale**

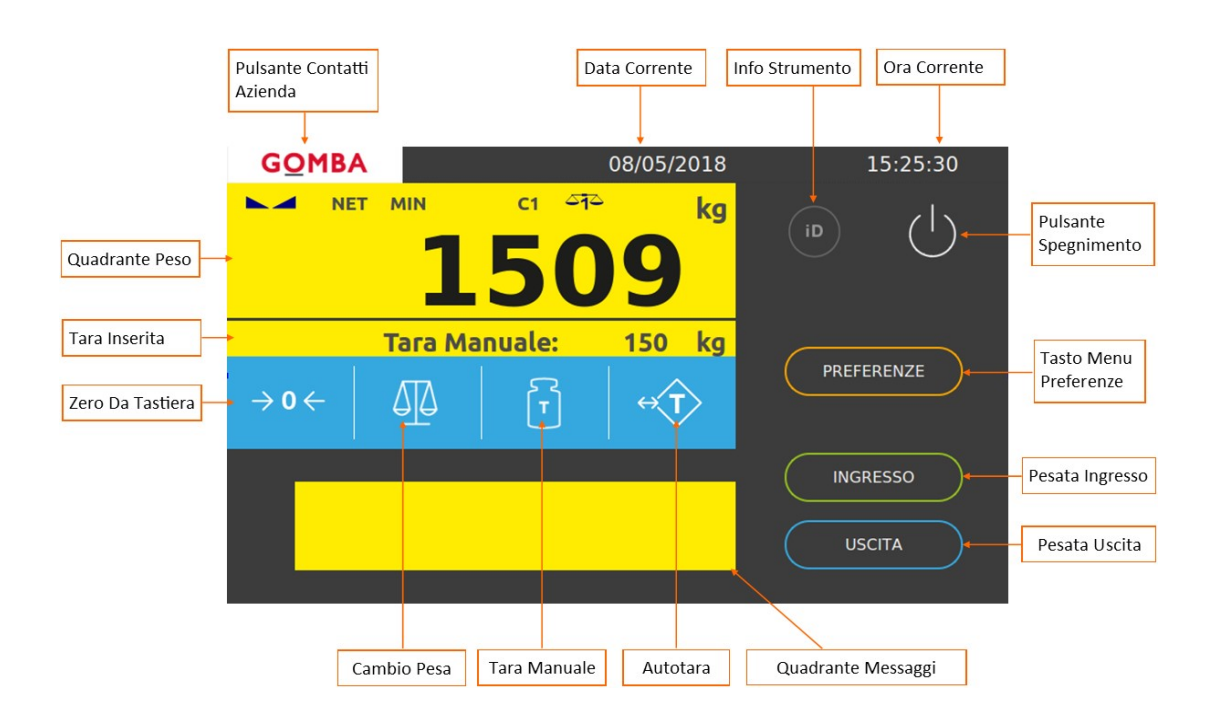

<span id="page-5-1"></span>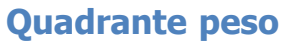

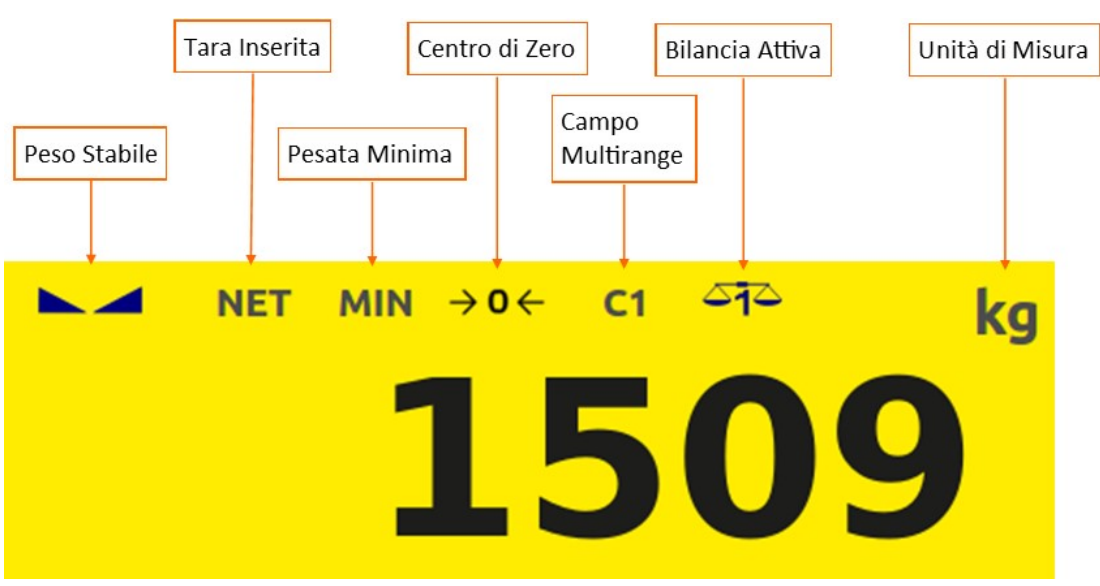

### <span id="page-6-0"></span>**Impostazione codice**

Prima di avviare il processo di campionatura è necessario inserire un codice nell'archivio. Premere il tasto "Preferenze" dalla schermata principale del dispositivo.

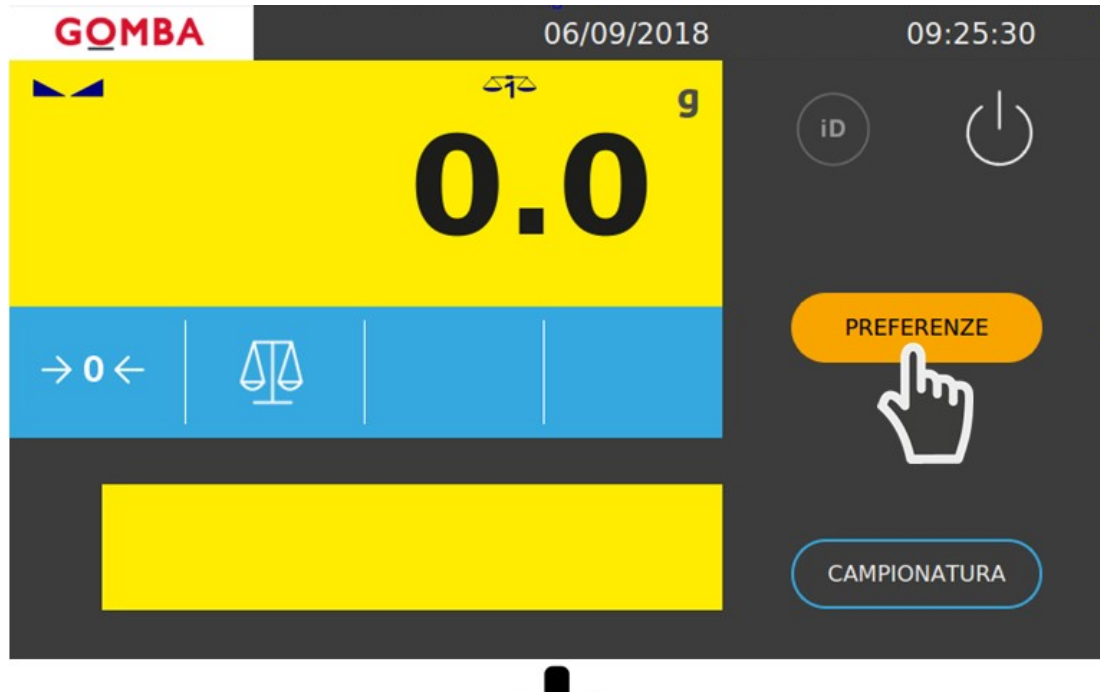

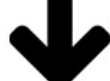

Entrare nel menù "Archivi".

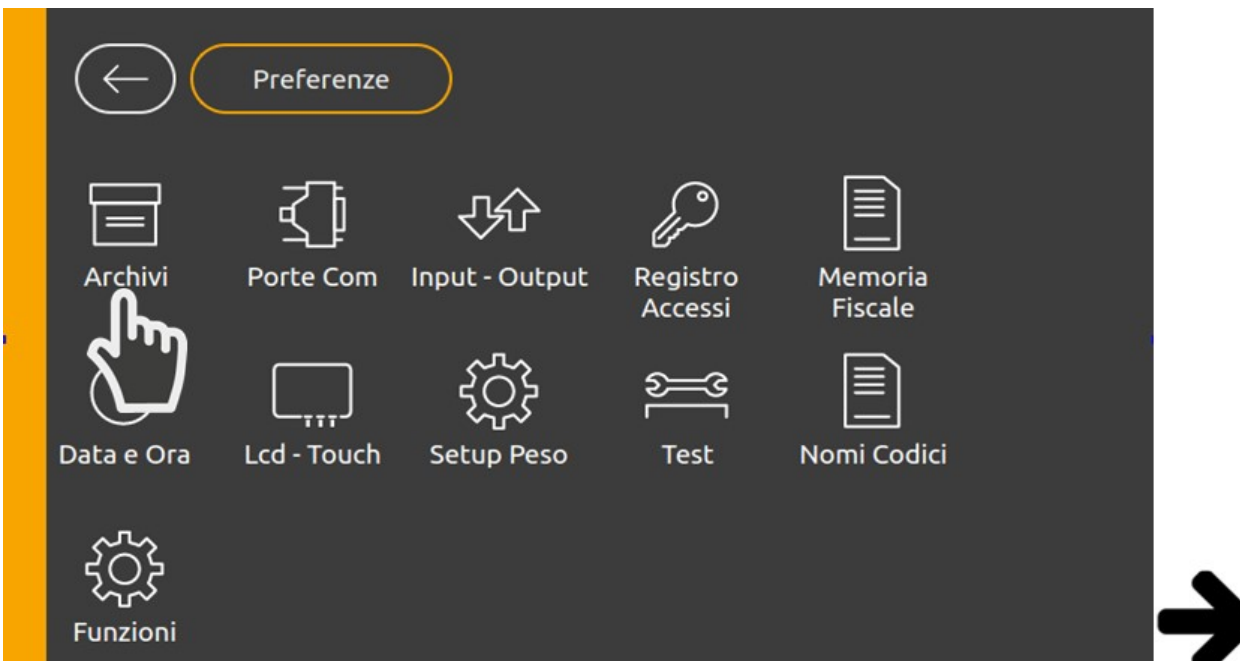

### Premere il pulsante "Codice 1".

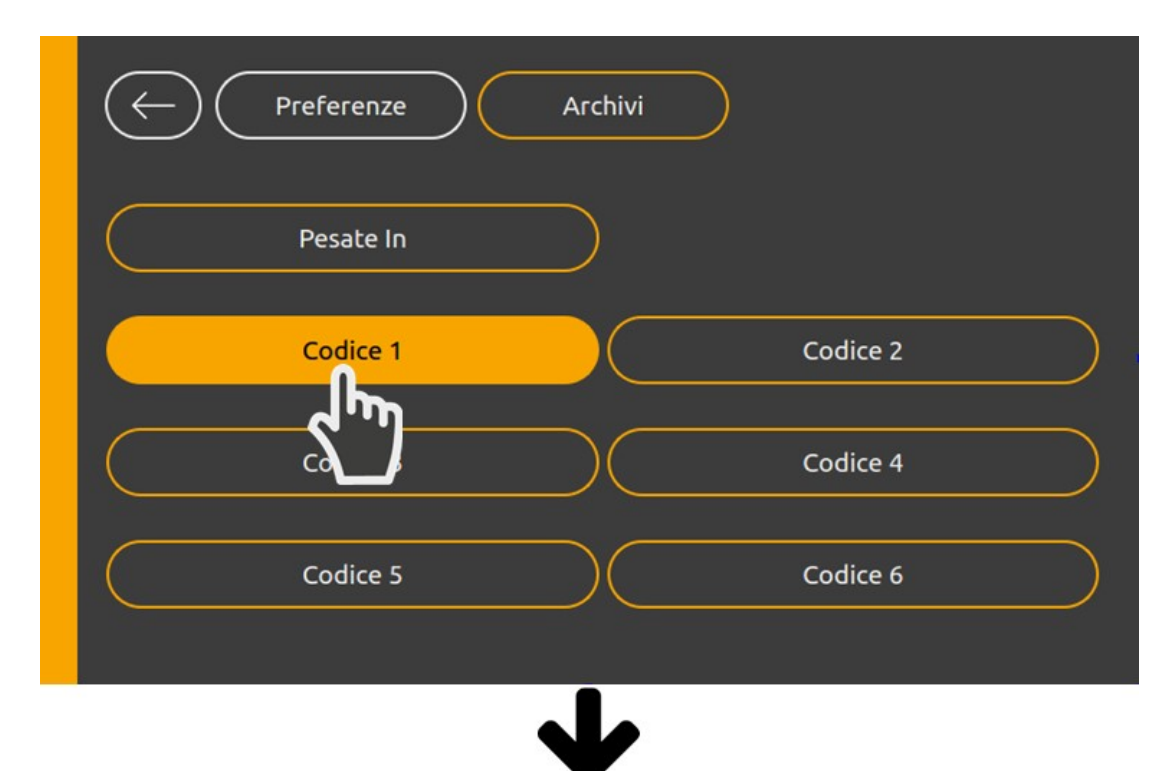

Premere il pulsante "Aggiungi".

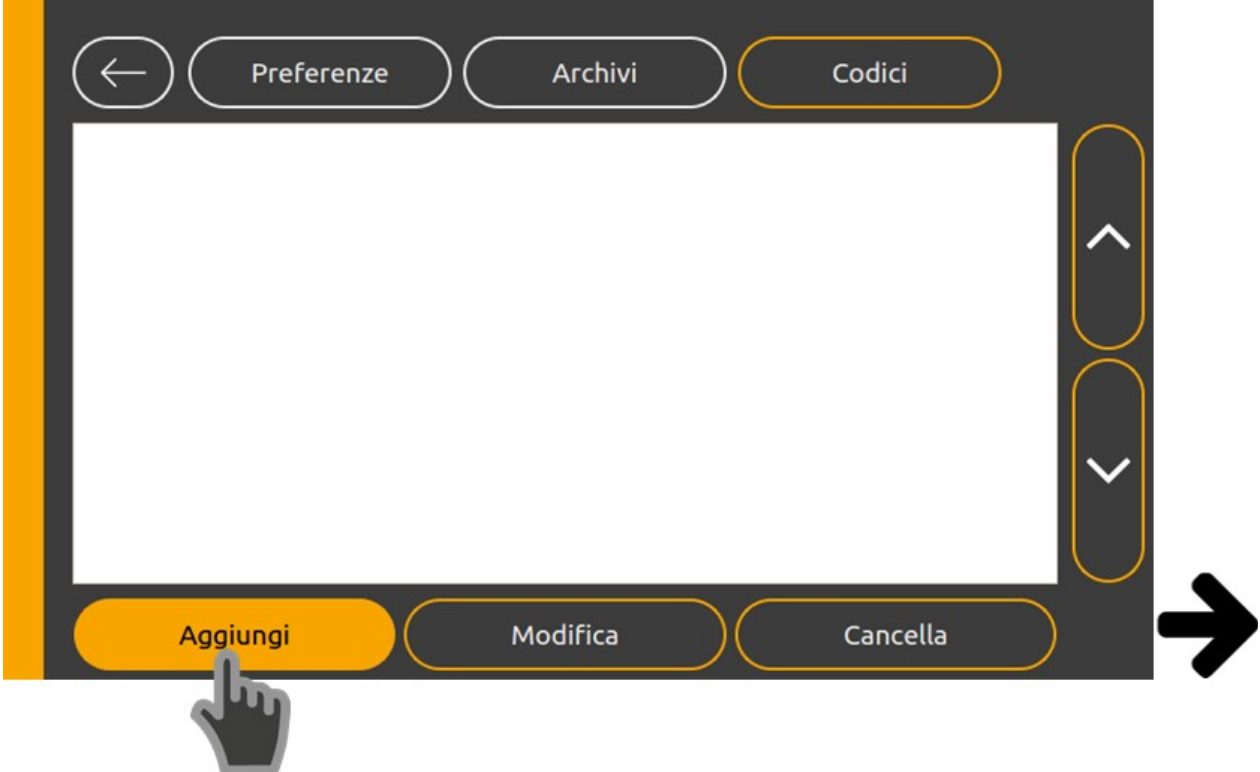

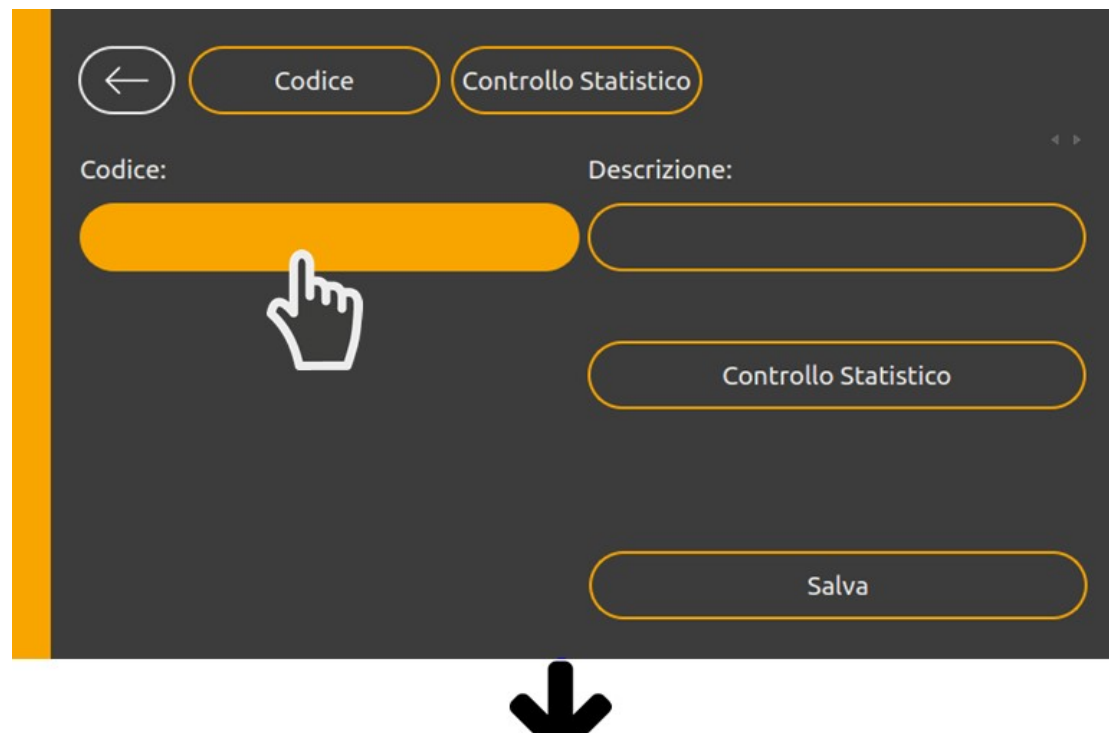

Premere il pulsante "Codice" per inserire il numero codice.

Inserire il numero codice e premere "OK" per confermare. Ripetere l'operazione per inserire la descrizione.

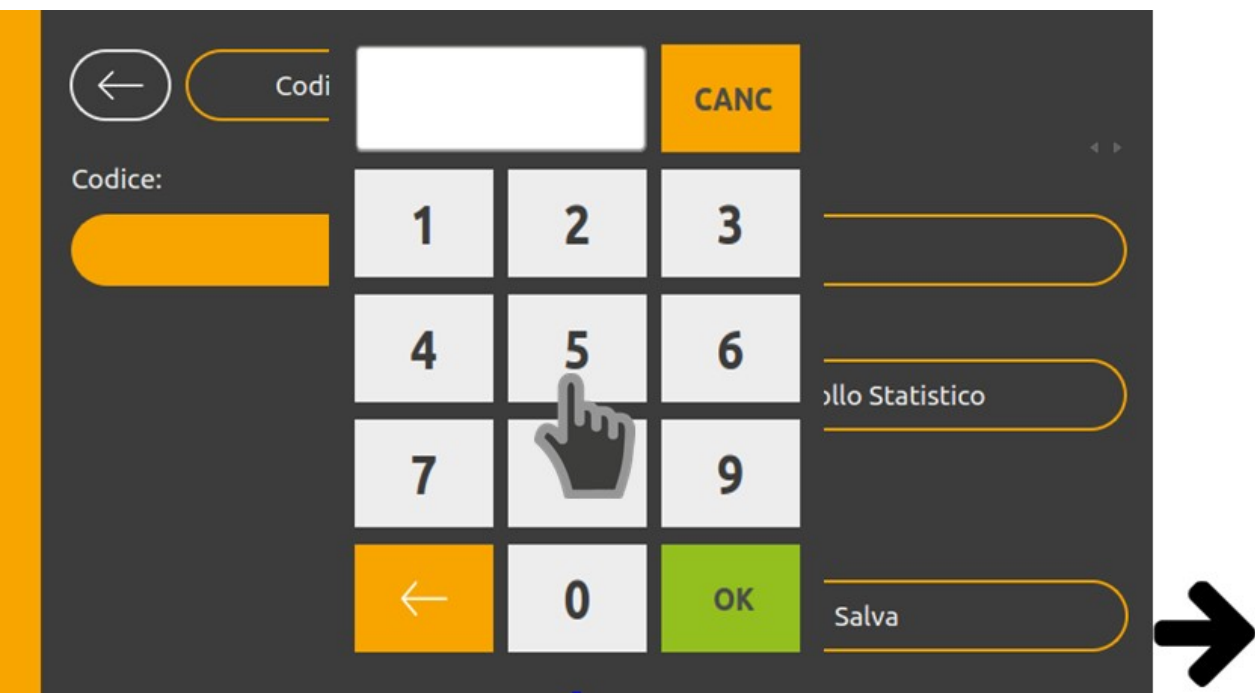

Dopo aver inserito codice e descrizione premere il pulsante "Controllo Statistico".

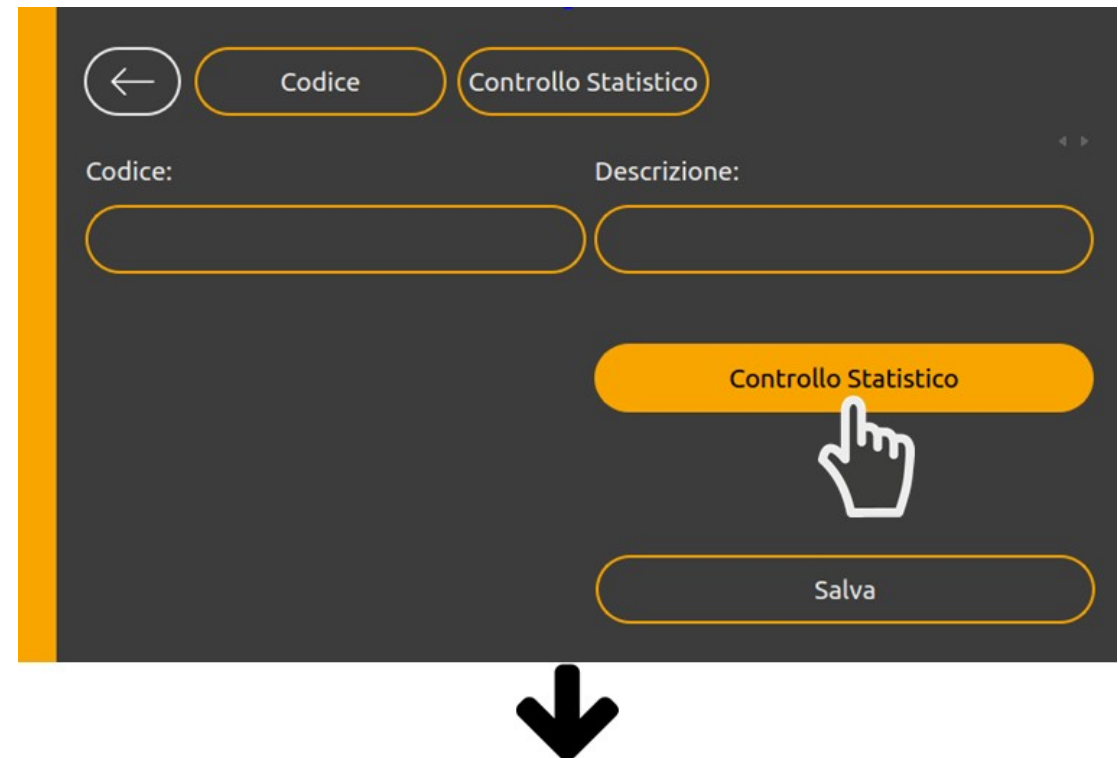

Premere il pulsante "Peso Target".

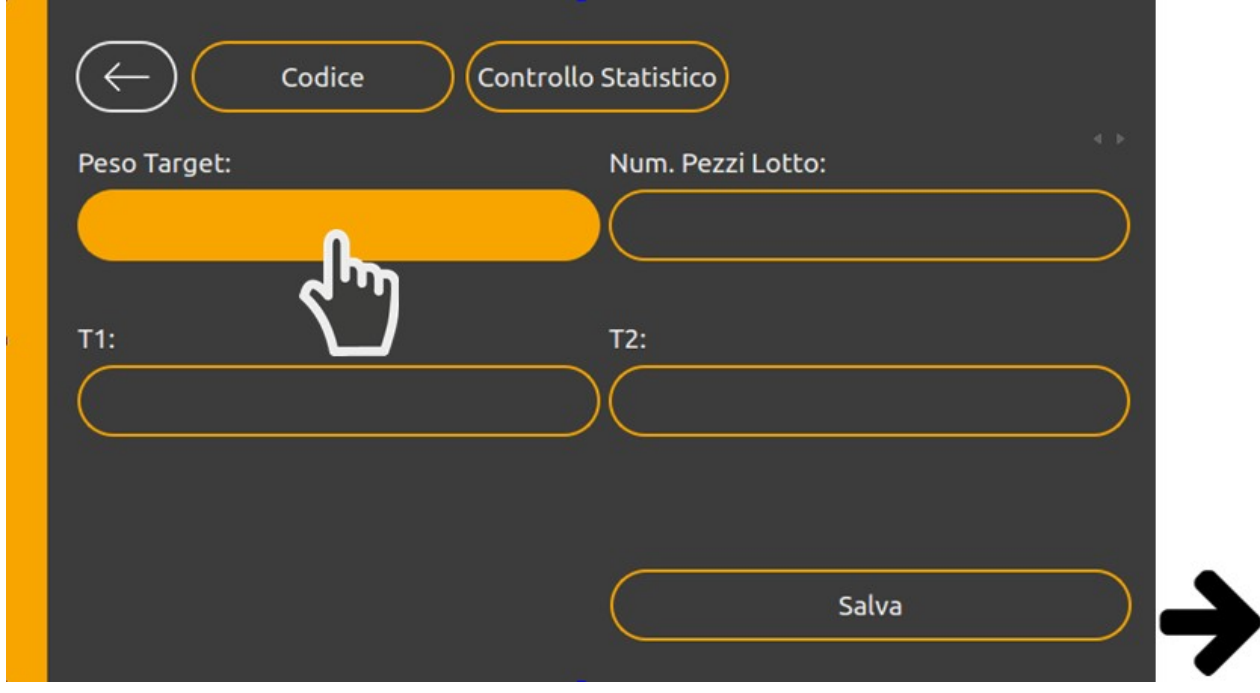

Inserire il "Peso Target" e premere OK per confermare. Ripetere l'operazione per inserire gli altri dati (Num. Pezzi Lotto, t1 e t2).

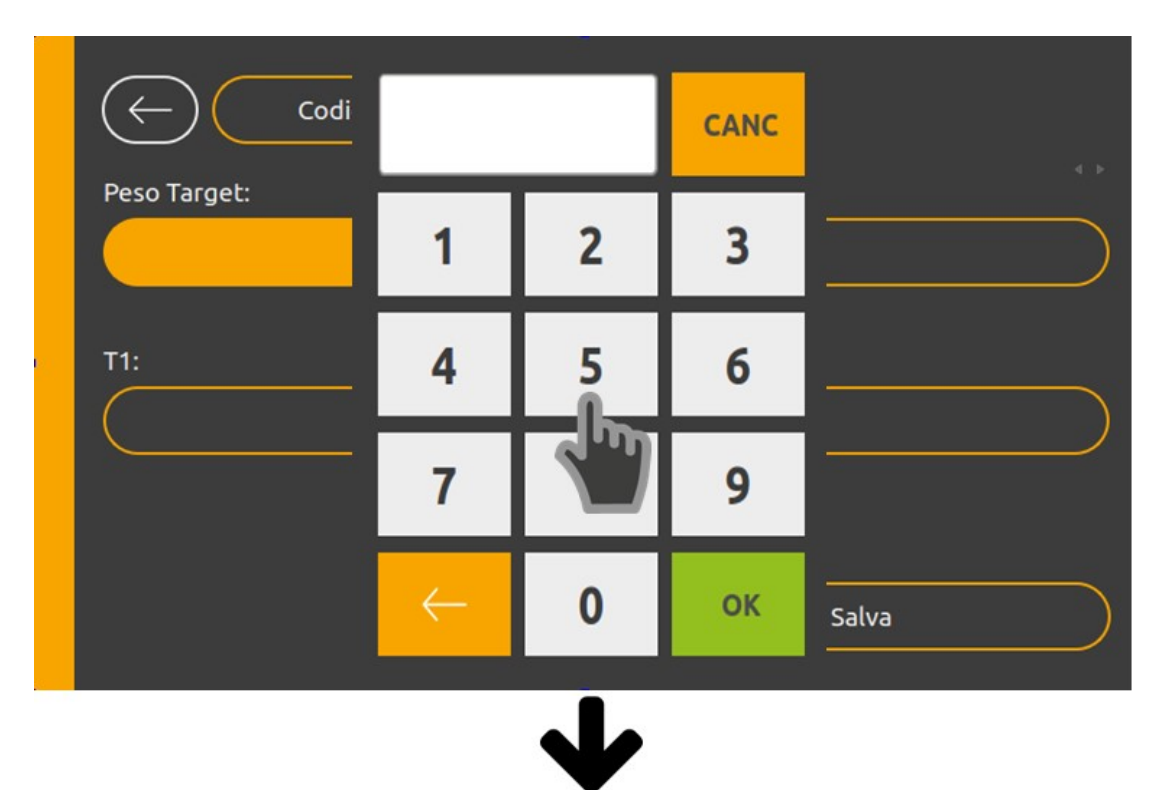

Dopo aver inserito i dati necessari premere su "Salva" per inserire il codice nell'archivio. Uscire dal menù e tornare alla schermata principale del dispositivo.

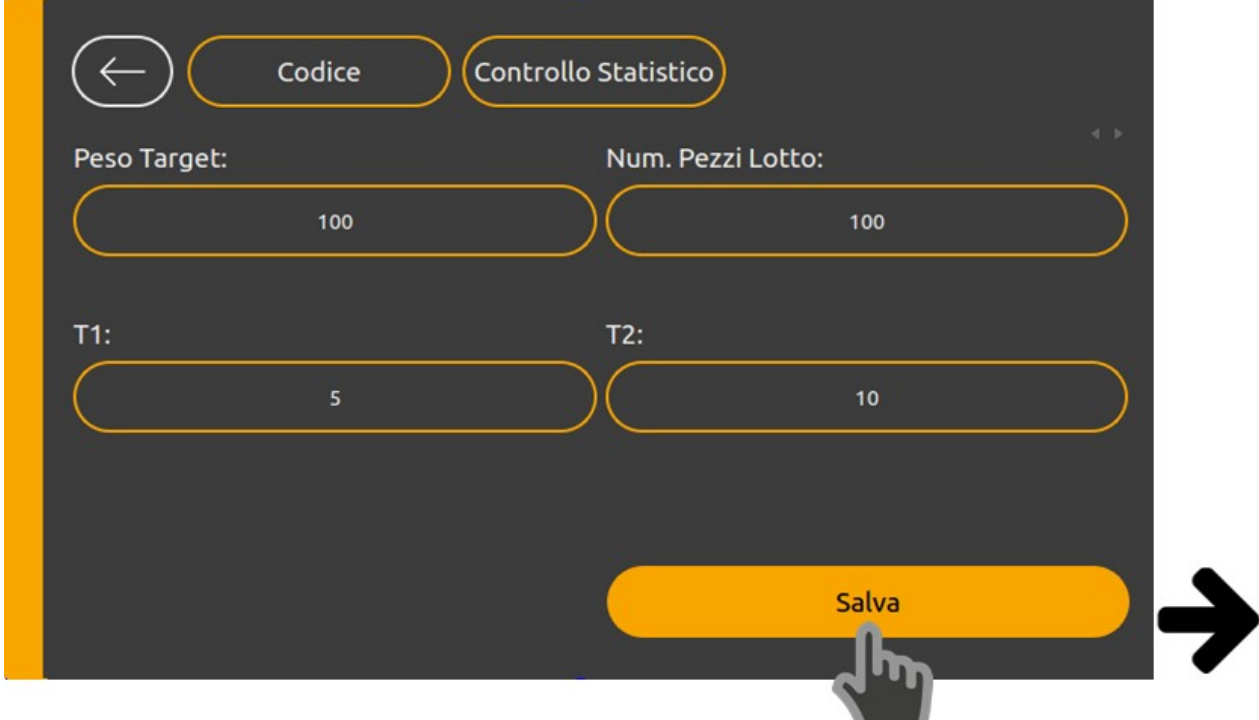

### <span id="page-11-0"></span>**Campionatura**

Premere il pulsante "Campionatura" dalla schermata principale.

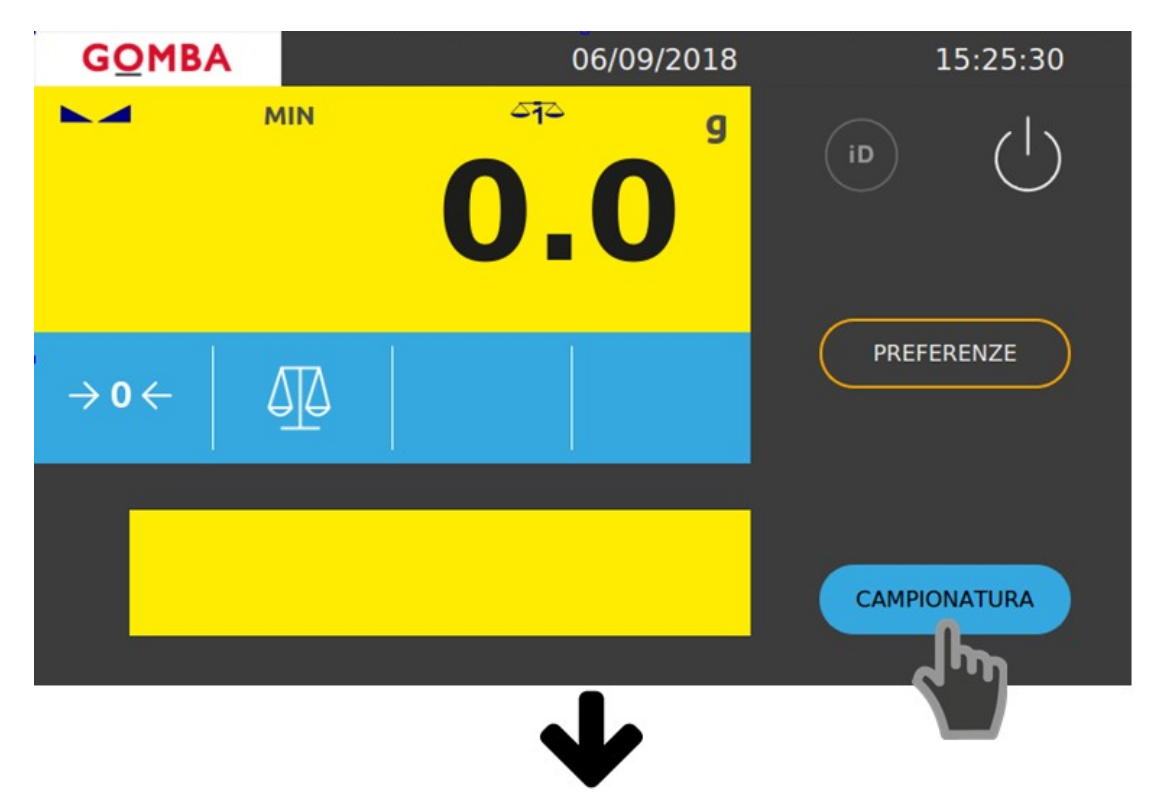

Se necessario, premere il pulsante "Controllo" per modificare la tipologia di controllo da fare sui campioni (distruttivo o non distruttivo).

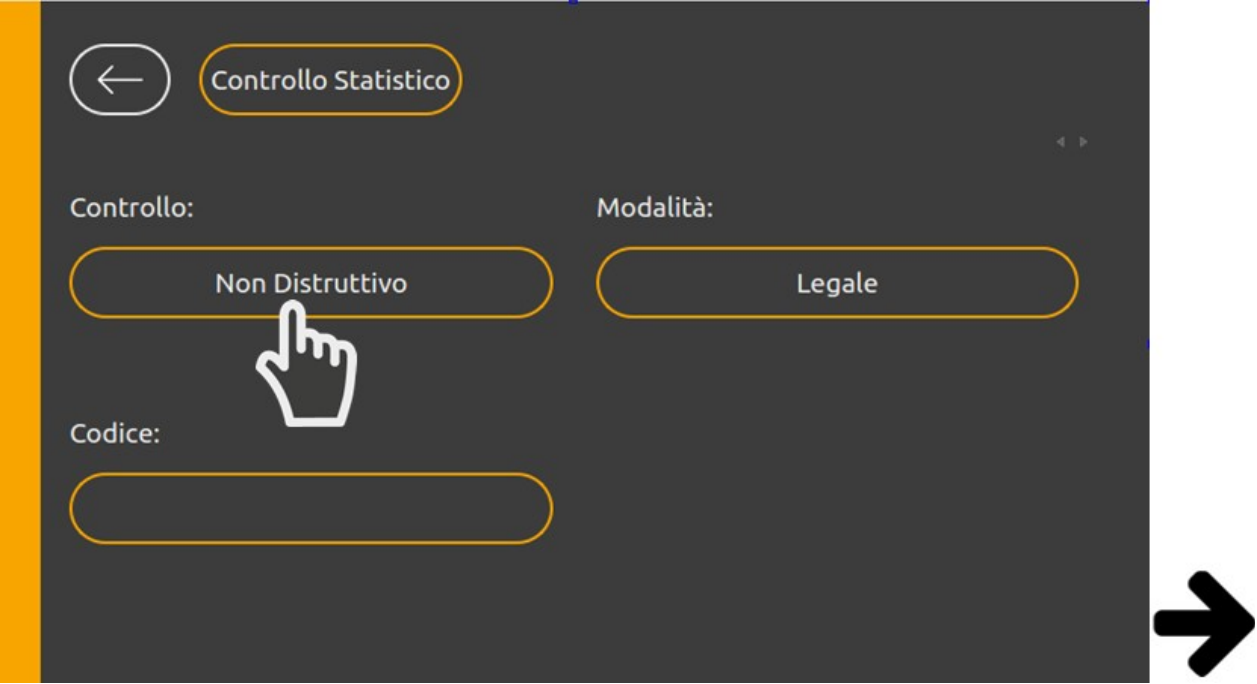

Dopo aver premuto il pulsante compariranno dei selettori. Premere uno dei selettori per modificare il parametro. Eventualmente ripetere la stessa operazione per "Modalità" (Scegliere tra Legale e Personalizzata).

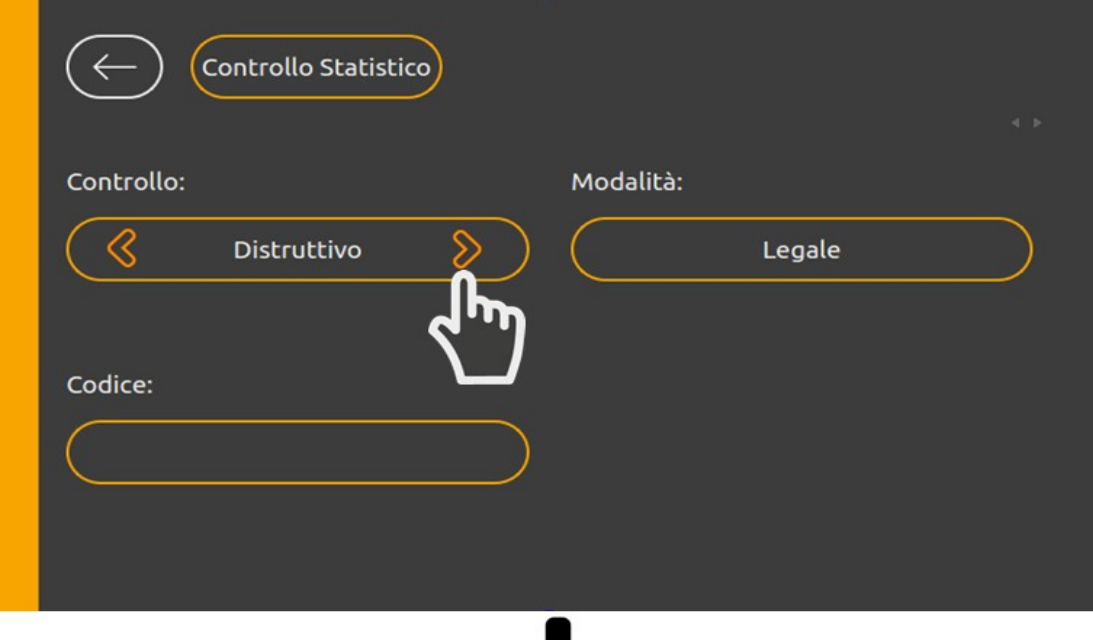

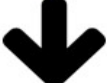

Premere nuovamente il pulsante per confermare la scelta.

**Attenzione**: per avere la certezza di aver modificato il parametro è necessario che i selettori non siano più visibili.

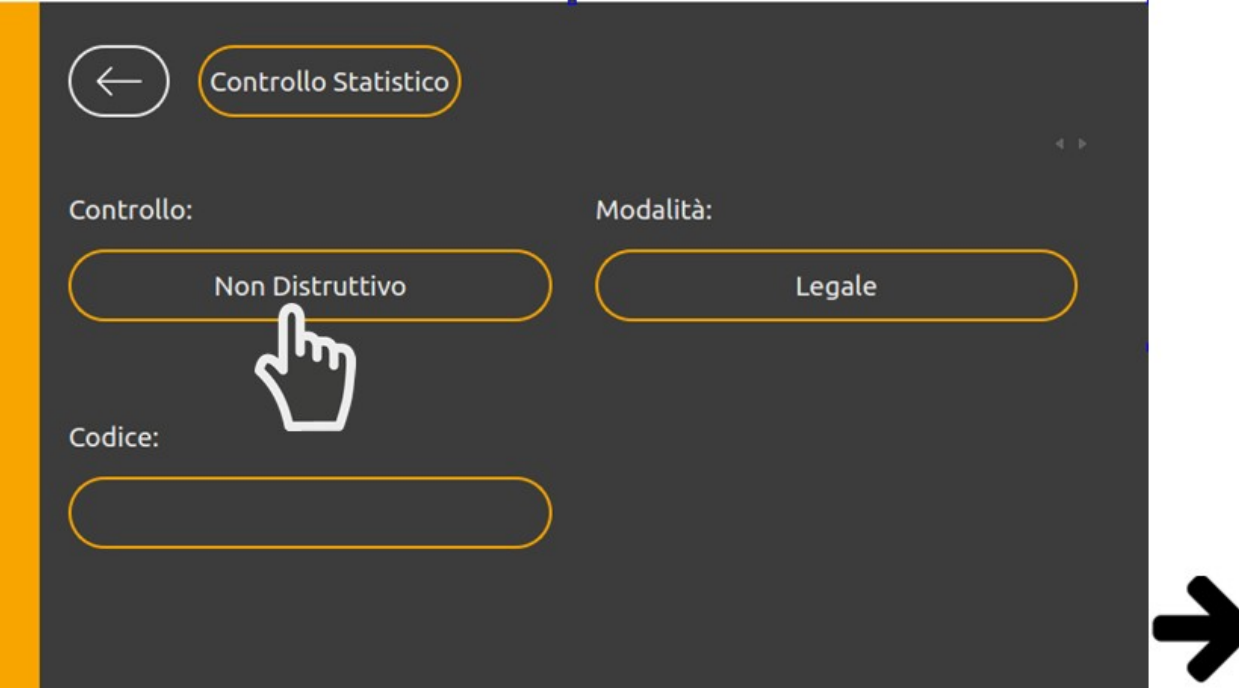

Premere il pulsante codice per richiamare uno dei codici salvati dell'archivio.

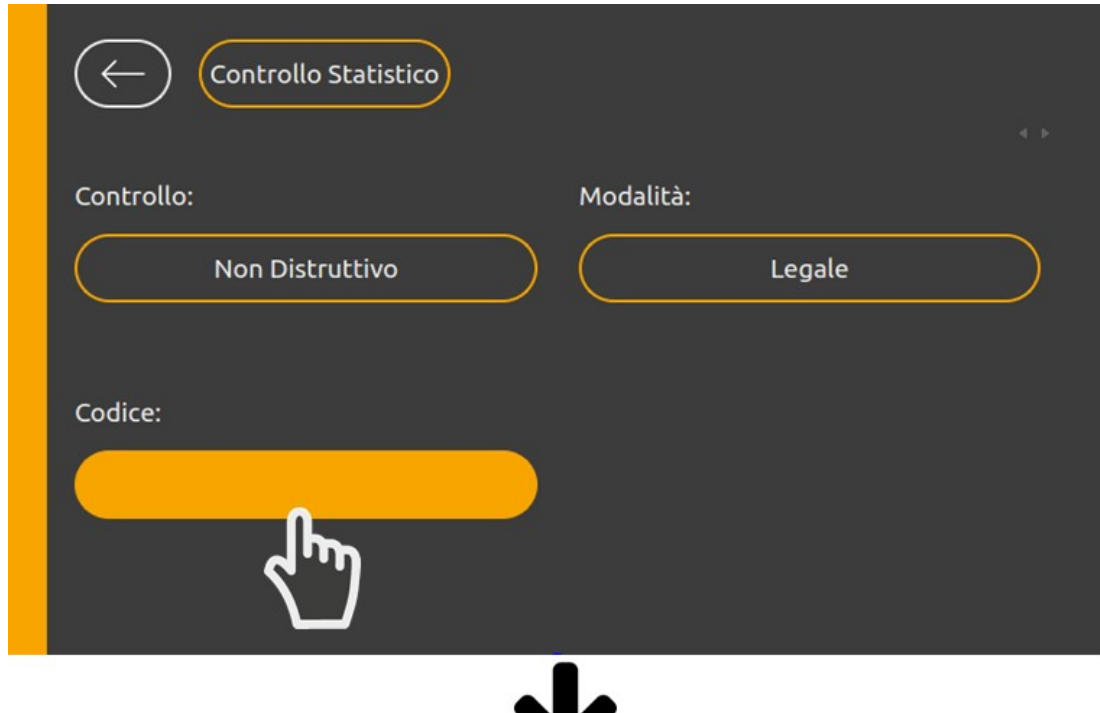

Inserire il codice e premere "Enter" per confermare la scelta.

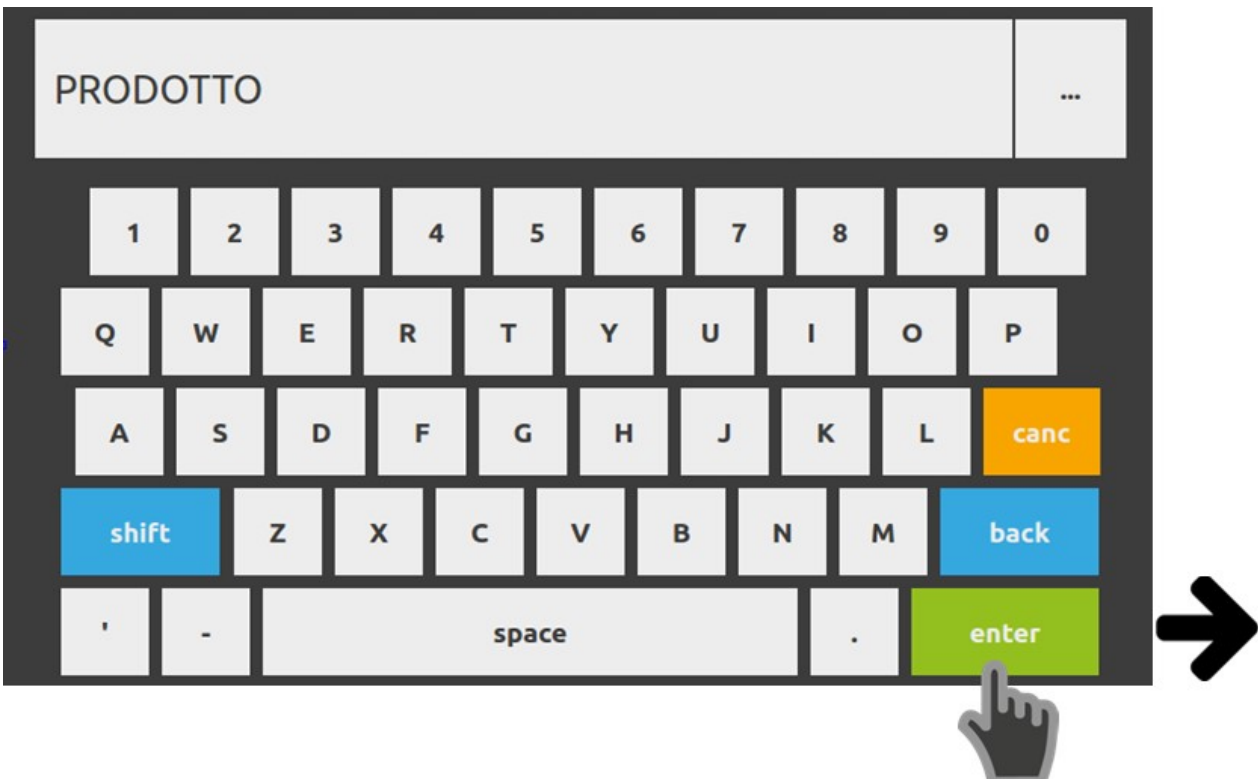

In alternativa è possibile inserire le prime tre lettere del codice e poi richiamarlo premendo il tasto in alto a destra (tre puntini).

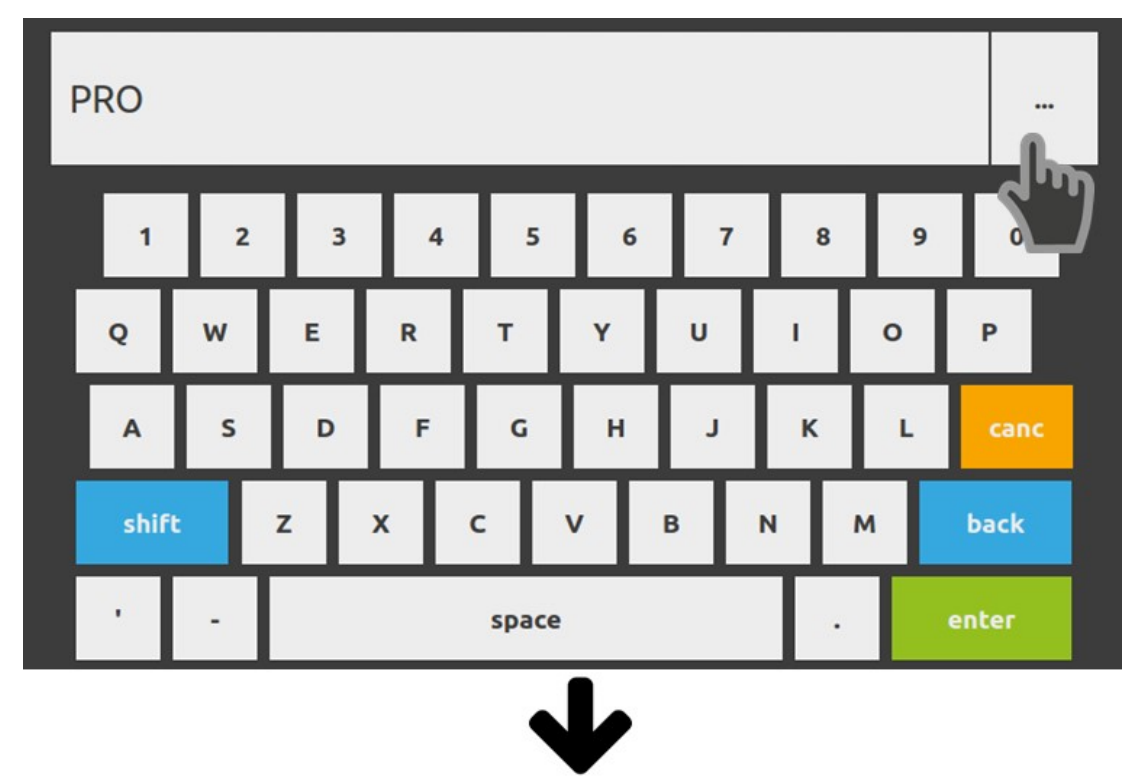

Scegliere il prodotto dall'elenco a comparsa e premere "Enter" per confermare la scelta.

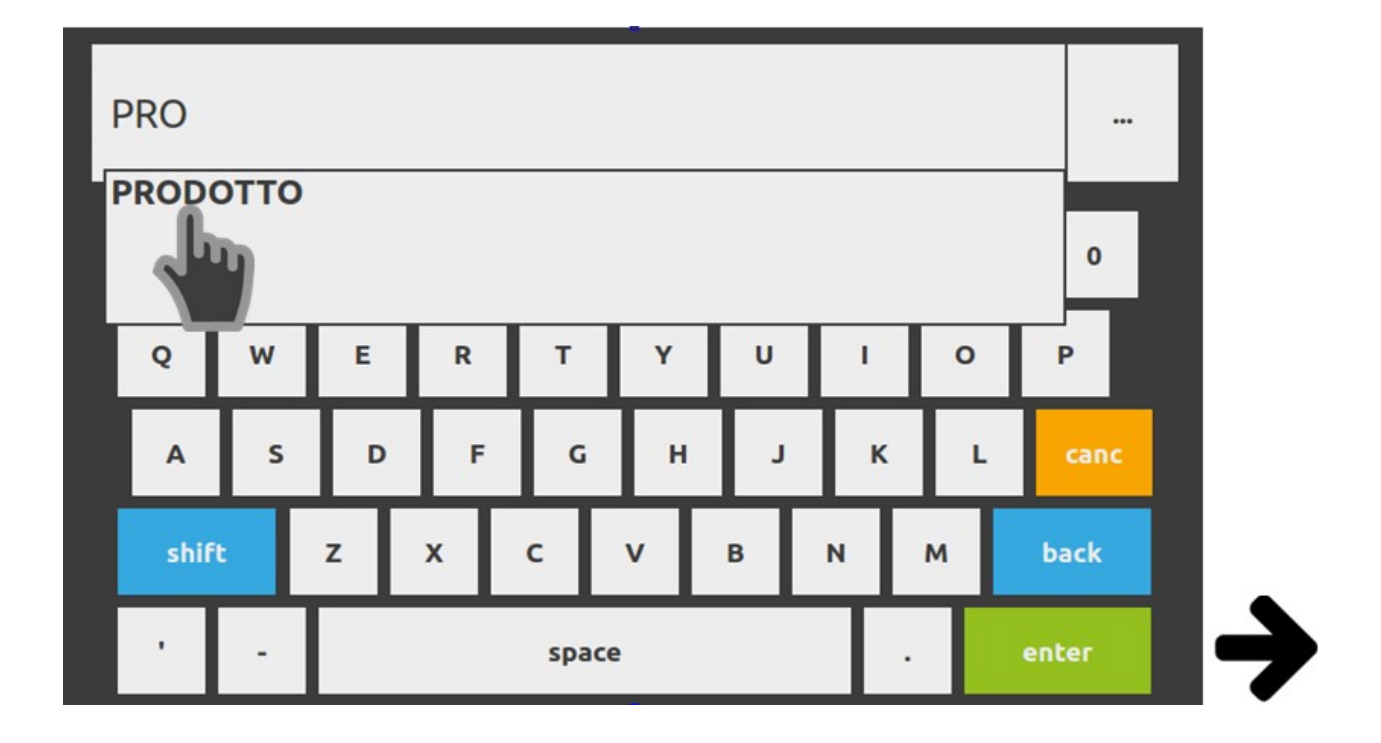

Premere il pulsante "Avvia Campionatura".

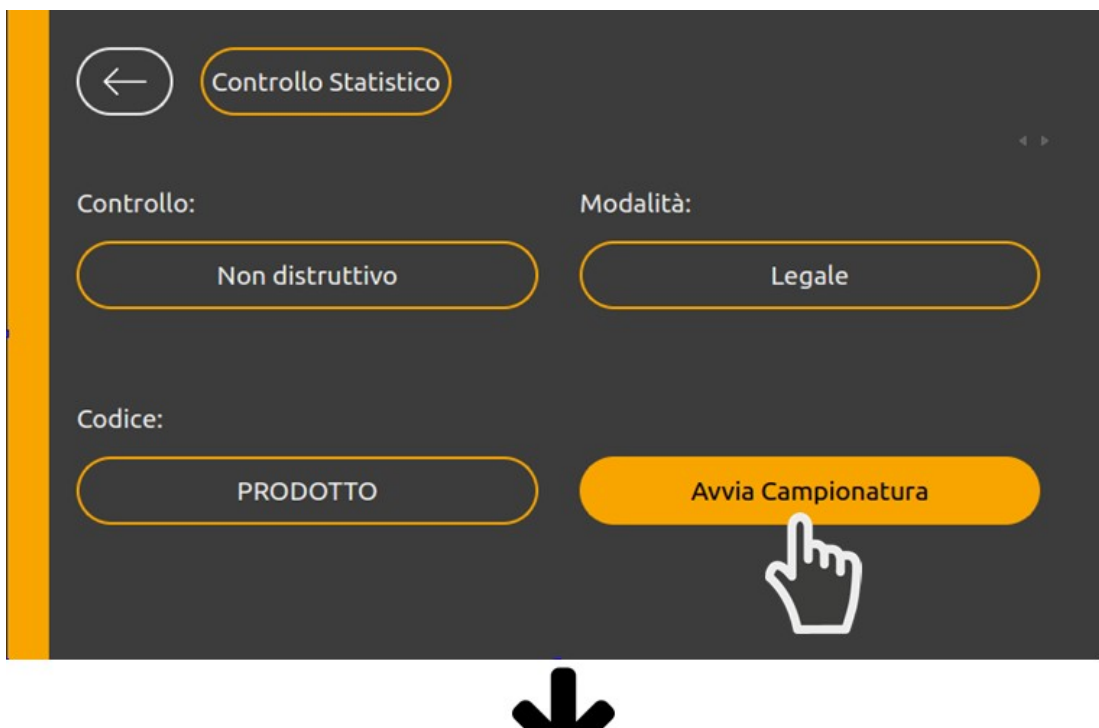

Premere il tasto "CAMPIONA" per effettuare una pesata. Il riquadro in basso a destra darà informazioni sul campione pesato.

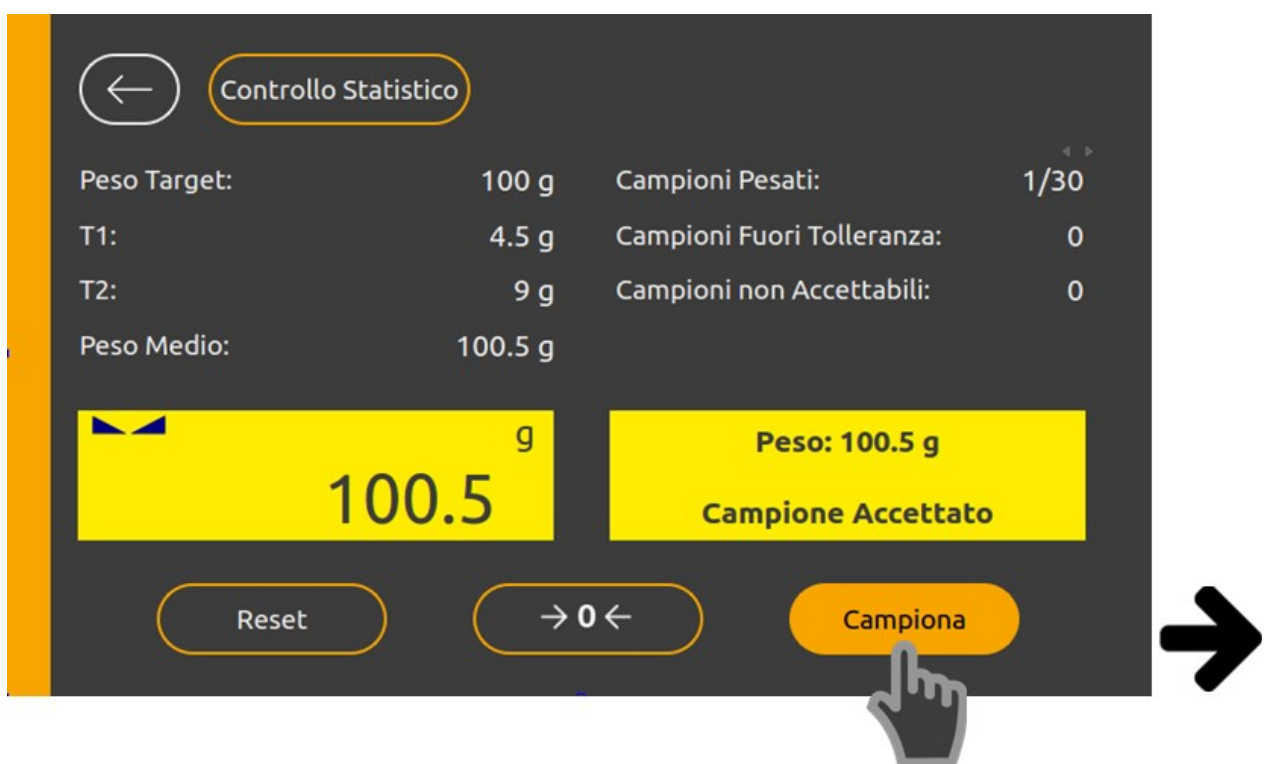

Dopo aver effettuato le pesate di tutti i campioni premere il pulsante "Stampa" per effettuare la stampa del cartellino riepilogativo.

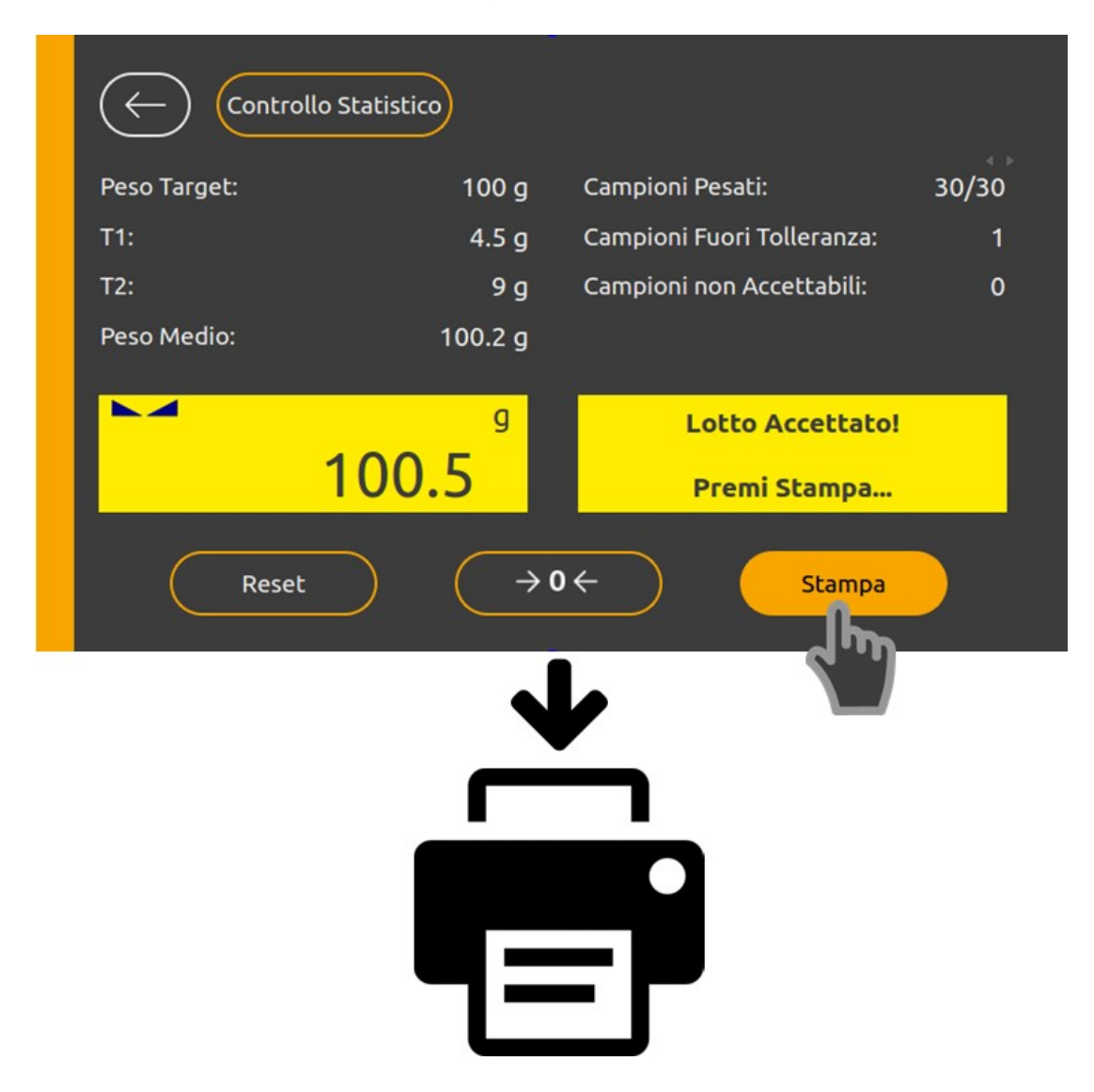

### **Connessioni**

<span id="page-17-0"></span>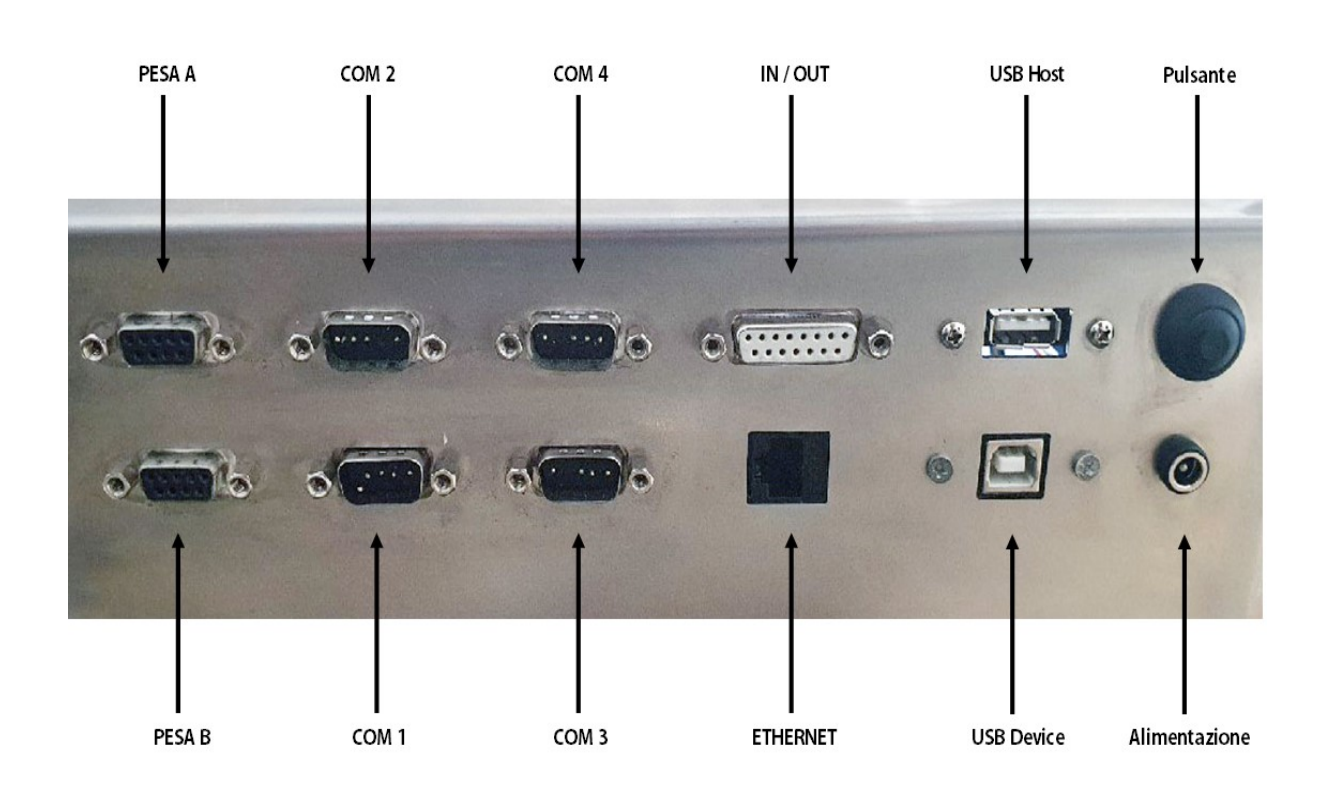

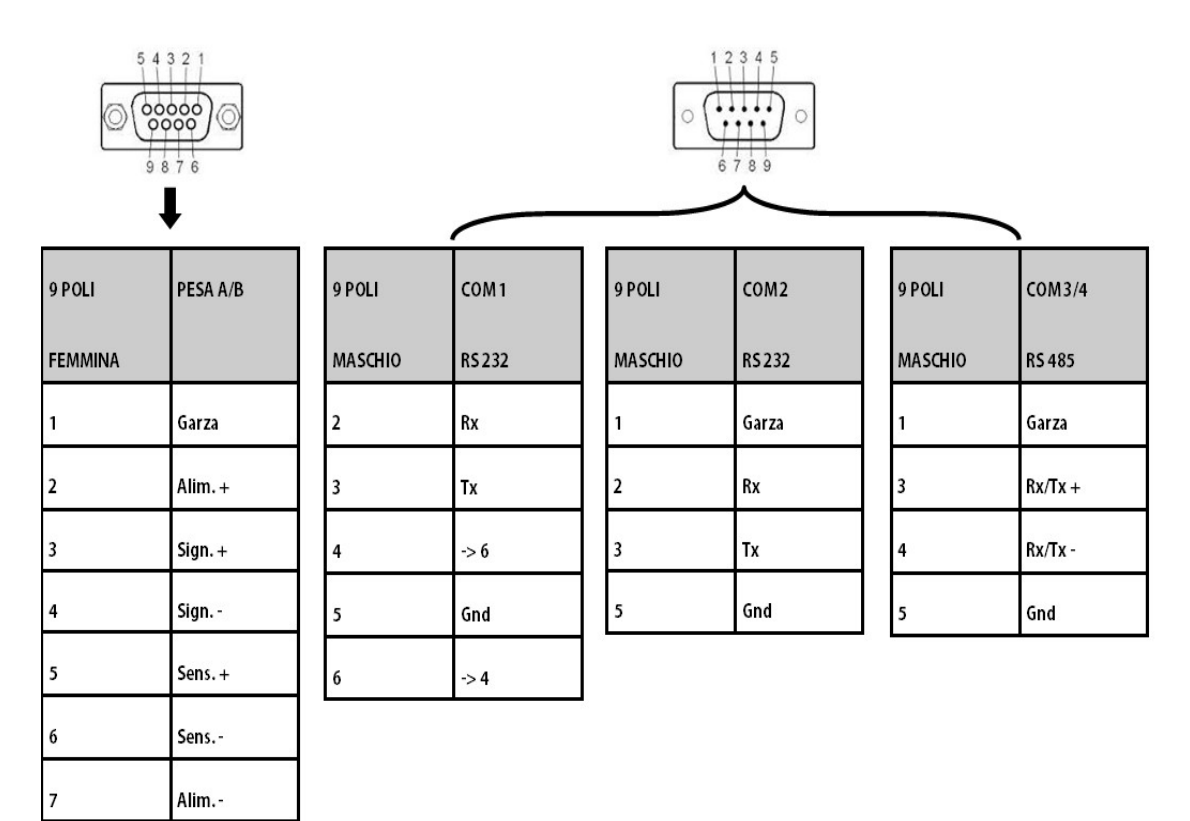

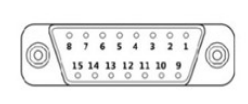

 $\overline{\mathbf{I}}$ 

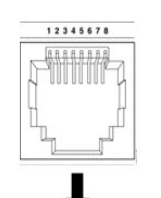

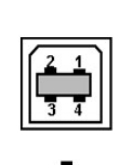

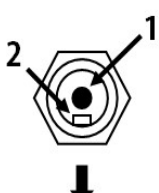

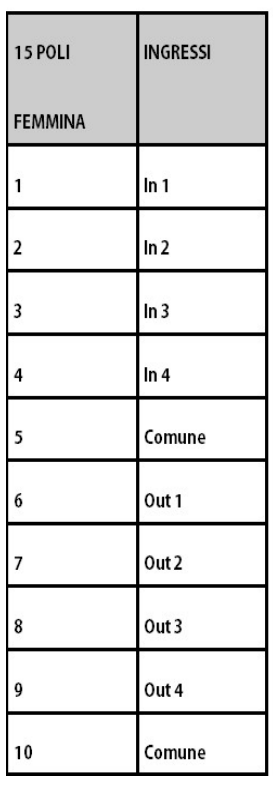

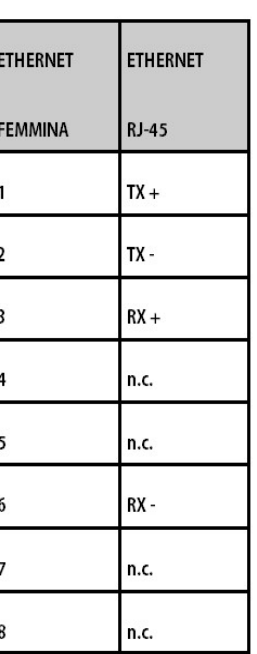

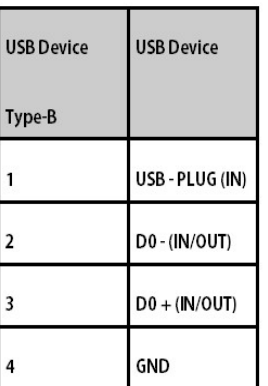

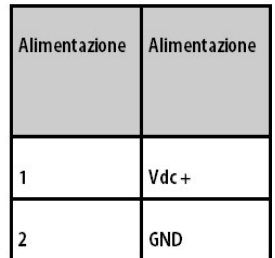

### <span id="page-19-0"></span>**Domande frequenti**

#### **Ho questa visualizzazione, cosa significa?**

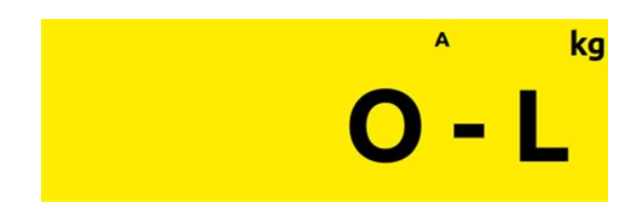

SEGNALAZIONE DI PESO NON RILEVABILE. Quando il peso non è rilevabile il display visualizza questa segnalazione.

- Verificare che il cavo cella sia correttamente collegato.
- Riavviare il dispositivo.
- Se il problema persiste, contattare l'assistenza.

### SEGNALAZIONE DI AUTO ZERO ALL'ACCENSIONE.

Durante la procedura di auto zero all'accensione, il display visualizza questa segnalazione. Fino a quando il

peso che grava sulla bilancia non si stabilizza entro la soglia di auto zero impostata, la visualizzazione permane

e lo strumento non procede oltre. Viene abilitato solo il tasto MENU, con il quale è possibile accedere alle funzioni di taratura.

#### SEGNALAZIONE DI SOVRACCARICO.

Quando il peso lordo che grava in bilancia supera di oltre 9 divisioni la portata massima del sistema di pesatura,

il display visualizza questa segnalazione.

#### SEGNALAZIONE DI STAMPANTE NON COLLEGATA.

Questo si verifica quando la stampante non è collegata correttamente.

- Verificare che la stampante sia accesa.
- Verificare che il cavo seriale sia correttamente collegato.

#### SEGNALAZIONE DI ASSENZA CARTA.

Questo messaggio indica che è assente la carta all'interno della stampante, o che non sia correttamente inserita.

- Controllare la presenza della carta all'interno della stampante.
- Verificare se questa sia correttamente inserita.

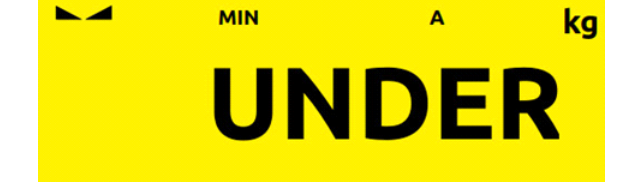

**Stampante Non Collegata!** 

**Assenza Carta!** 

A

**OVER** 

ka

**Peso Non Valido** 

SEGNALAZIONE DI PESO NON VALIDO. Questo messaggio viene mostrato quando il peso non risulta correttamente stabilizzato, quindi attendere che questo si stabilizzi per poter procedere.

#### **Procedura di cancellazione delle pesate.**

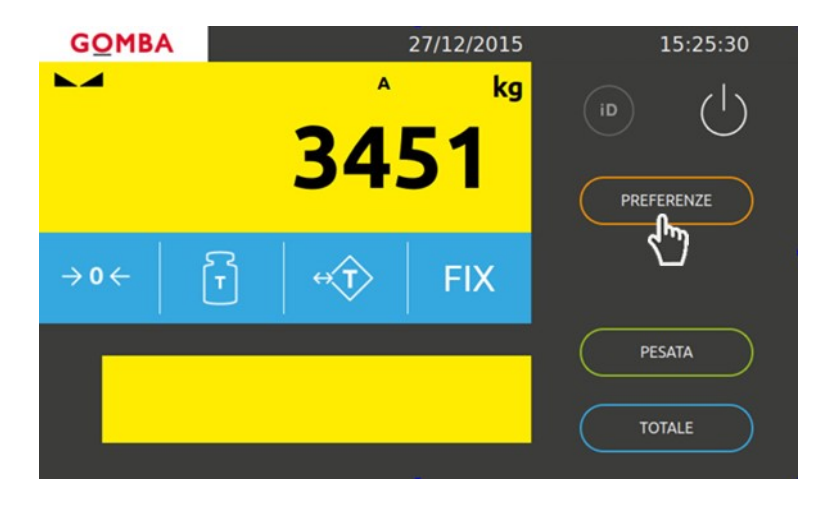

Per procedere alla cancellazione delle pesate, selezionare la voce "PREFERENZE", successivamente "Sicurezza" -> "Reset Pesate" -> selezionare "OK" per procedere alla cancellazione altrimenti "ANNULLA" per ritornare indietro.

### <span id="page-21-0"></span>**Caratteristiche tecniche**

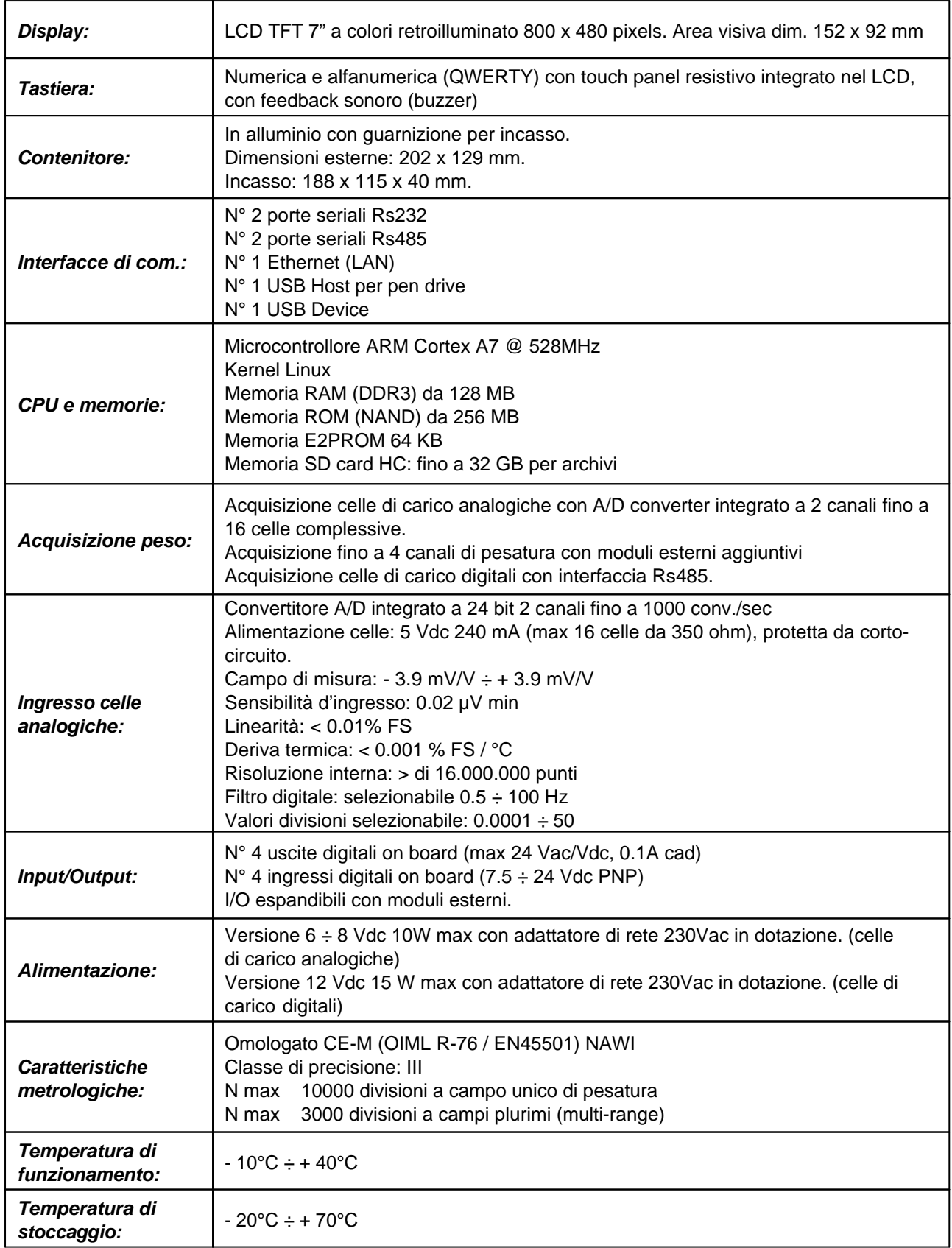

Vega TS - Controllo statistico

Vega TS - Controllo statistico

**Società Bilanciai Internazionale srl**  Via Luigi Volpicella, 222 80147 Napoli - Italy Partita IVA e Codice Fiscale 06068711214 **Tel.+39 081.5720686 - Fax +39 081.5721656 E-mail: [info@gombabilance.it](mailto:info@gombabilance.it) Web: <www.gombabilance.it>**

> MANUALE RAPIDO - REV. 2.0 24 / 24